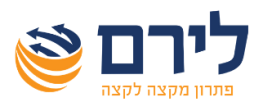

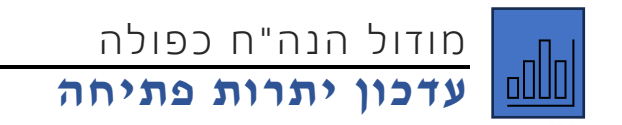

כדי לבצע עדכון יתרות פתיחה בתוכנת רמפלוס להנהלת חשבונות כפולה יש לבצע את הפעולות הבאות: תחילה יש לבחור במערכת את השנה אליה רוצים להעביר את יתרות הפתיחה.

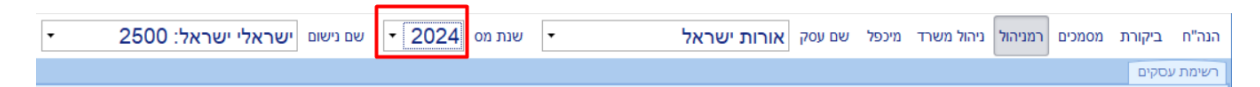

לאחר מכן, יש להיכנס לתפריט ממשקים> ייבוא נתונים> ייבוא נתוני הנהלת חשבונות. במסך שנפתח, יש

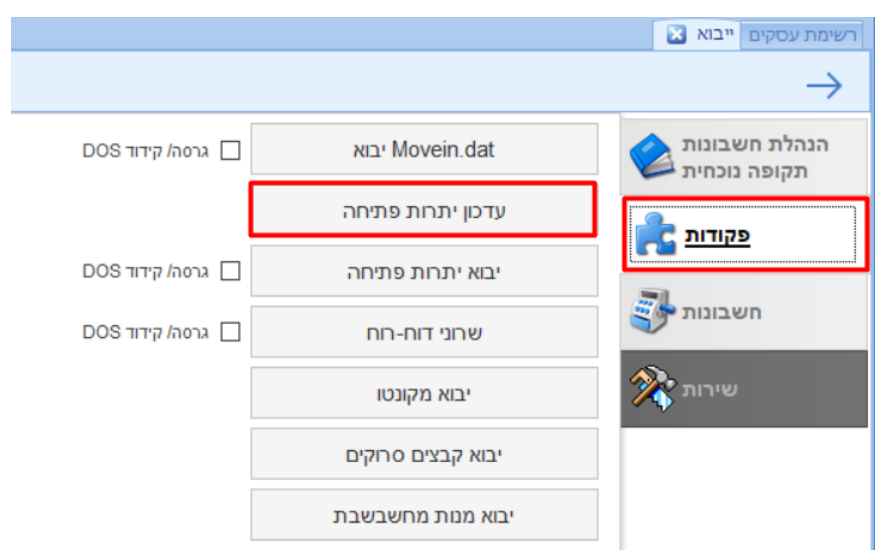

לבחור בלשונית "פקודות" ובתוכה באפשרות "עדכון יתרות פתיחה".

לת שומת לב, יש לבחור **עדכון יתרות פתיחה** ולא יבוא יתרות פתיחה. שיבוא יתרות פתיחה מייבא יתרות פתיחה מקובץ חיצוני.

במסך שנפתח אפשר לראות בטבלה את כל החשבונות להם נוכל לעדכן יתרות פתיחה, ובחלקו העליון

לראות את אפשרויות העדכון השונות .

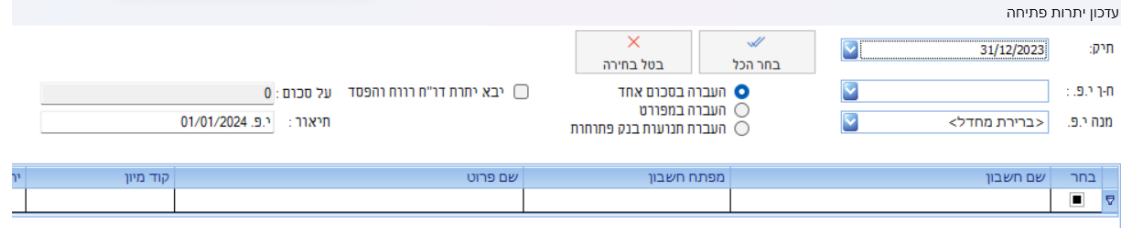

**פירוט האפשרויות:** 

**העברה בסכום אחד|** העברת יתרת הסגירה של החשבון בשנה הקודמת כפקודה אחת . **העברה במפורט |** כל תנועה לא מותאמת בחשבונות הנבחרים בשיטת העברה זו תועבר כפקודה נפרדת .

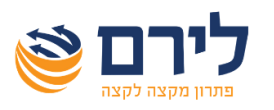

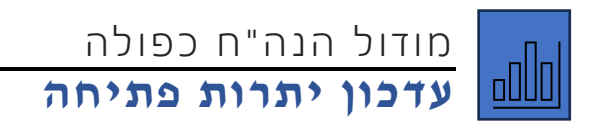

**העברת תנועות בנק פתוחות|** העברת התנועות בחשבון הבנק שלא הותאמו בהתאמות בנק, ובנוסף העברה באופן זה, תייצר פקודת יומן נוספת על ההפרש בין היתרה בחשבון הבנק לבין יתרת הפתיחה של החשבון בהנהלת חשבונות.

**העברת יתרות דוח רווח והפסד|** יש לסמן האם לייבא יתרת דוח רווח והפסד )היתרה של דוח רווח והפסד עוברת בכל מקרה כסכום אחד). יש להקפיד לייבא את יתרת הרווח או ההפסד פעם אחת בלבד. הסכום של יתרת דוח רווח והפסד יועבר לחשבון שנבחר בתיבת הבחירה "חשבון י.פ".

**מנה י.פ.|** ניתן לבחור לאיזו מנה להעביר את יתרות הפתיחה, ברירת המחדל היא מנה שמספרה יהיה (-1), אפשר ליצור גם מנה נוספת שמוגדרת כמנת יתרות פתיחה.

לאחר מכן יש לבחור את החשבונות שנרצה לעדכן את יתרת הפתיחה שלהם, ולסיום נלחץ על "אישור". אין חובה להעביר את יתרות הפתיחה של כל החשבונות בשיטה אחת, ואין חובה להעביר את יתרות הפתיחה של כל החשבונות בפעם אחת. אפשר להעביר חלק מהחשבונות, ולאחר מכן לחזור שוב על הפעולה להעברת שאר החשבונות.

יש לשים לב, *להעביר פעם אחת בלבד את יתרת הרווח או ההפסד*, כיוון שבזה התוכנה לא בודקת האם הועבר בעבר או לא.

בנוסף, אם התבצע שינוי בשנה הקודמת ביתרת אחד החשבונות, אפשר לחזור על הפעולה, והתוכנה תדע לעדכן את יתרת הפתיחה בהתאם לשינוי שנעשה )כלומר תיוצר פקודה על ההפרש ביתרה בין יתרת הפתיחה הקודמת ליתרה העדכנית(.